# **OptiPlex 3000 Tower**

Nastavení a technické údaje

**Regulační model: D32M Regulační typ: D32M002 Březen 2022 Rev. A00**

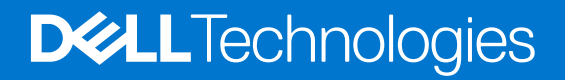

#### Poznámky, upozornění a varování

**POZNÁMKA:** POZNÁMKA označuje důležité informace, které umožňují lepší využití produktu.

**VÝSTRAHA: UPOZORNĚNÍ varuje před možným poškozením hardwaru nebo ztrátou dat a obsahuje pokyny, jak těmto problémům předejít.**

**VAROVÁNÍ: VAROVÁNÍ upozorňuje na potenciální poškození majetku a riziko úrazu nebo smrti.**

© 2022 Dell Inc. nebo dceřiné společnosti Všechna práva vyhrazena. Dell, EMC a ostatní ochranné známky jsou ochranné známky společnosti Dell Inc. nebo dceřiných společností. Ostatní ochranné známky mohou být ochranné známky svých vlastníků.

# **Obsah**

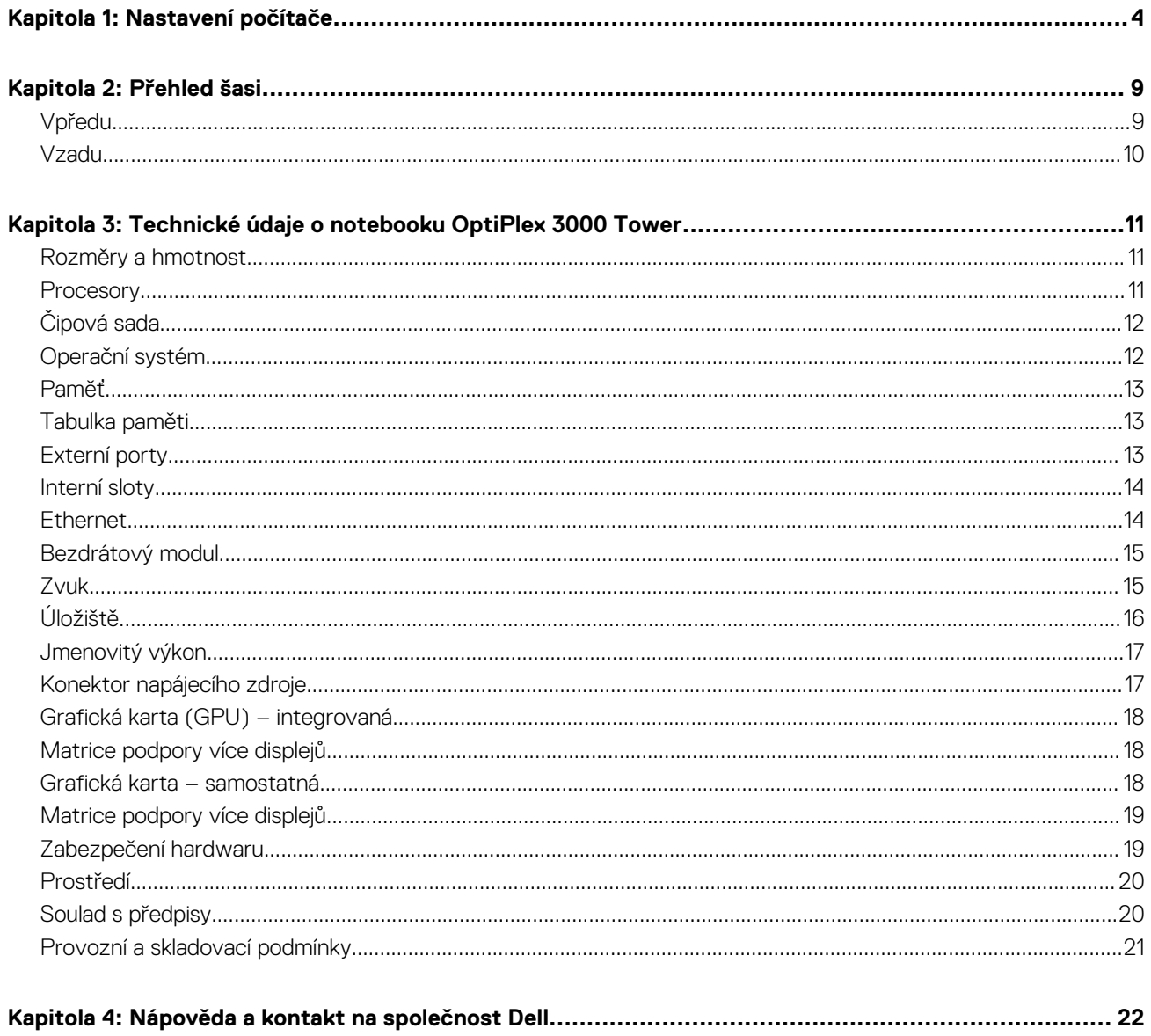

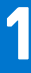

# **Nastavení počítače**

#### <span id="page-3-0"></span>**Kroky**

1. Připojte klávesnici a myš.

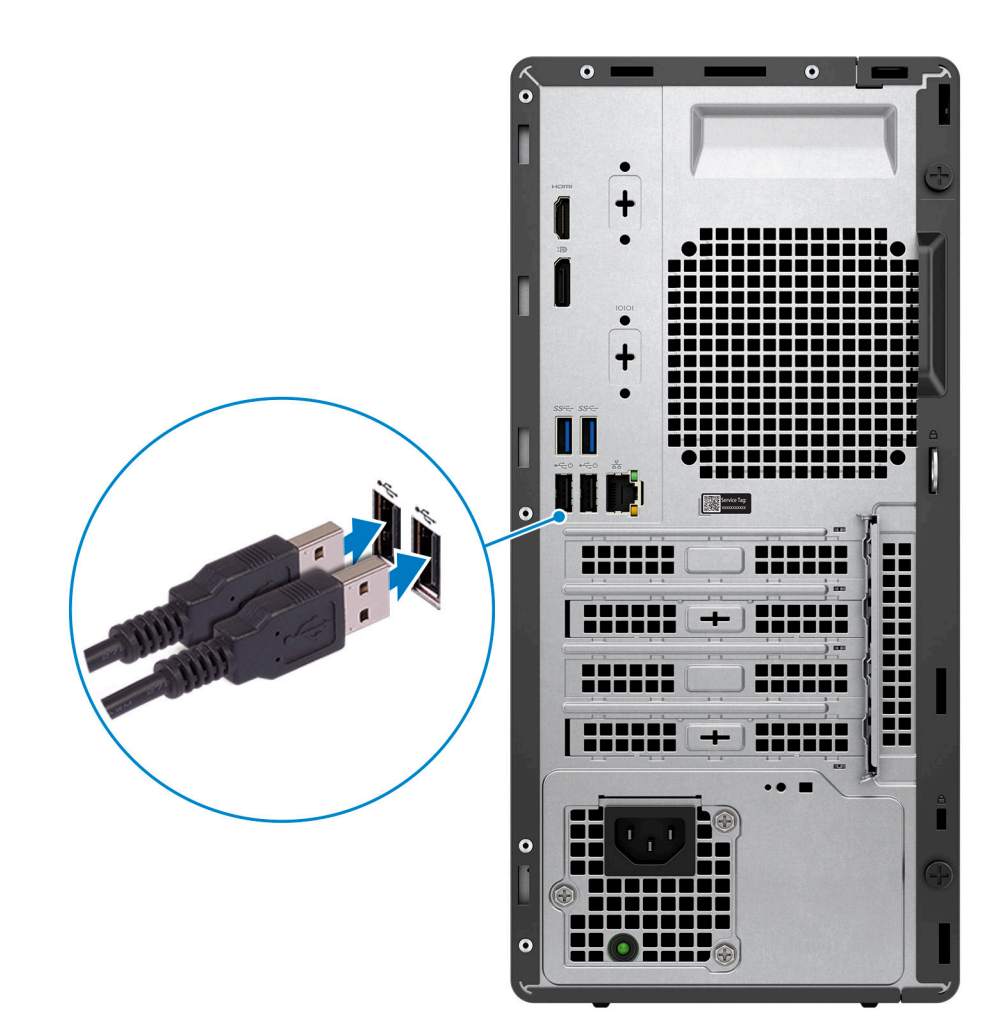

2. Připojte se k síti prostřednictvím kabelu.

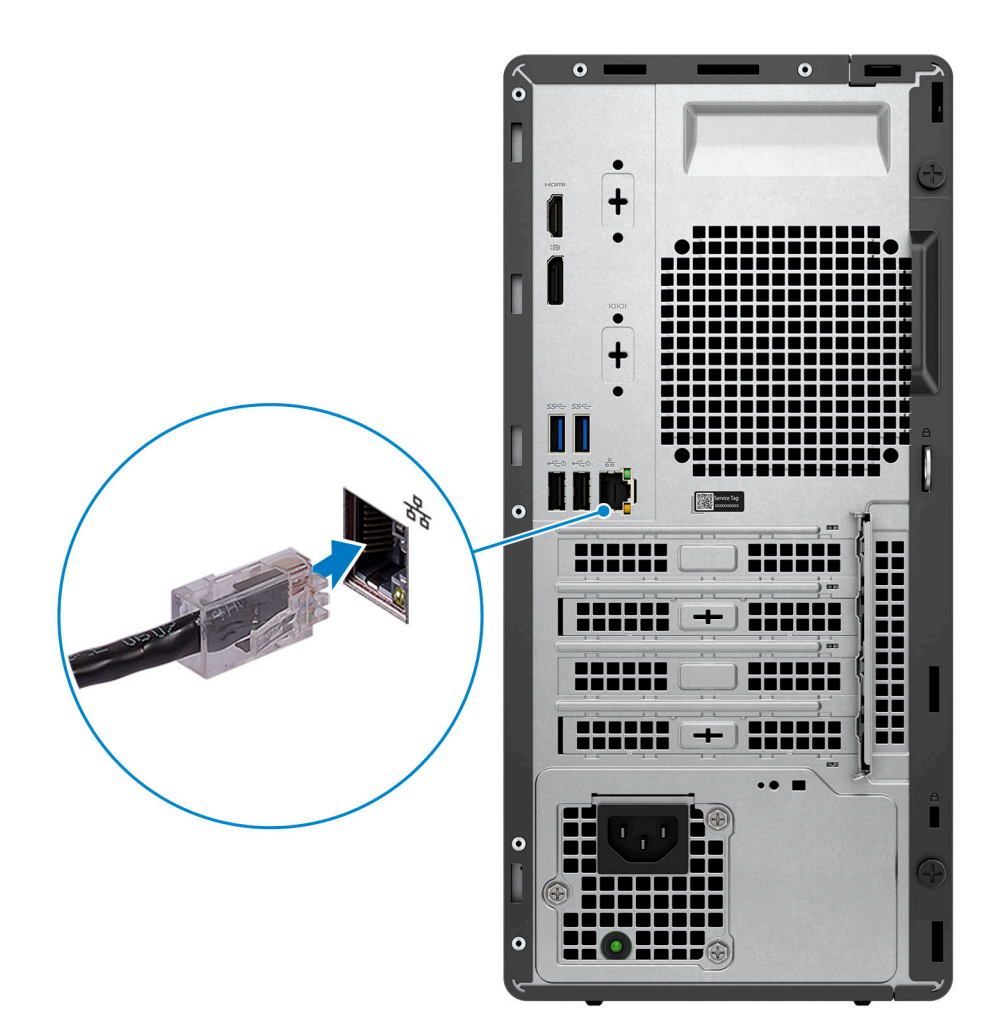

**POZNÁMKA:** Lze také počítač připojit k bezdrátové síti.

3. Připojte displej.

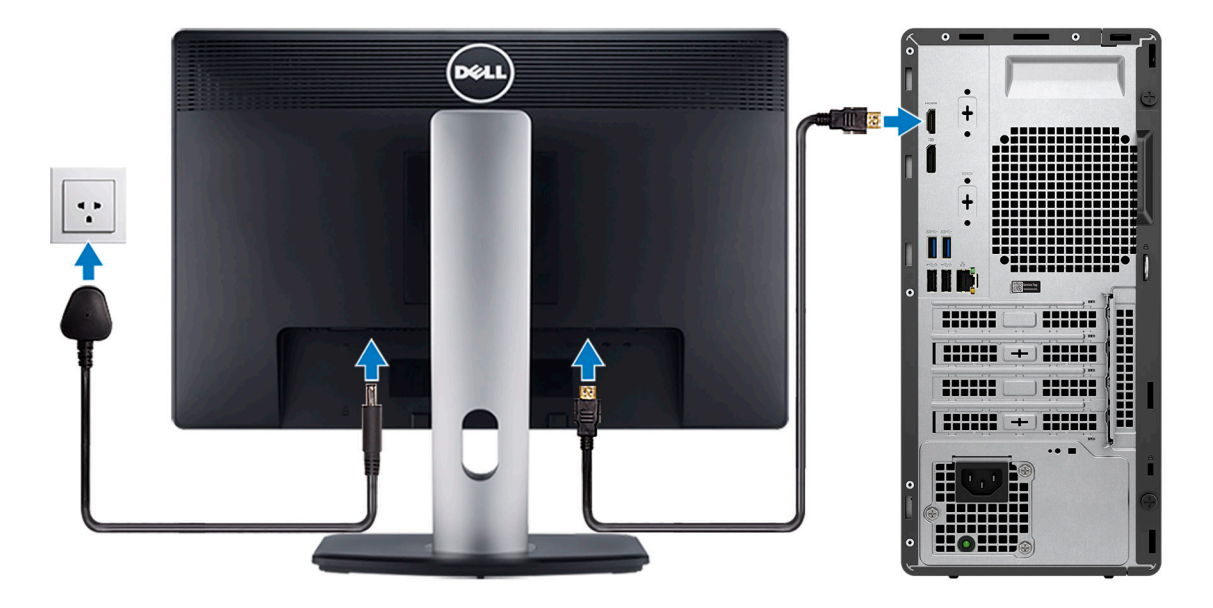

**(j) POZNÁMKA:** Pokud jste si objednali počítač se samostatnou grafickou kartou, port HDMI a porty DisplayPort na zadním panelu počítače jsou zakryté. Připojte displej ke portu na samostatné grafické kartě.

4. Připojte napájecí kabel.

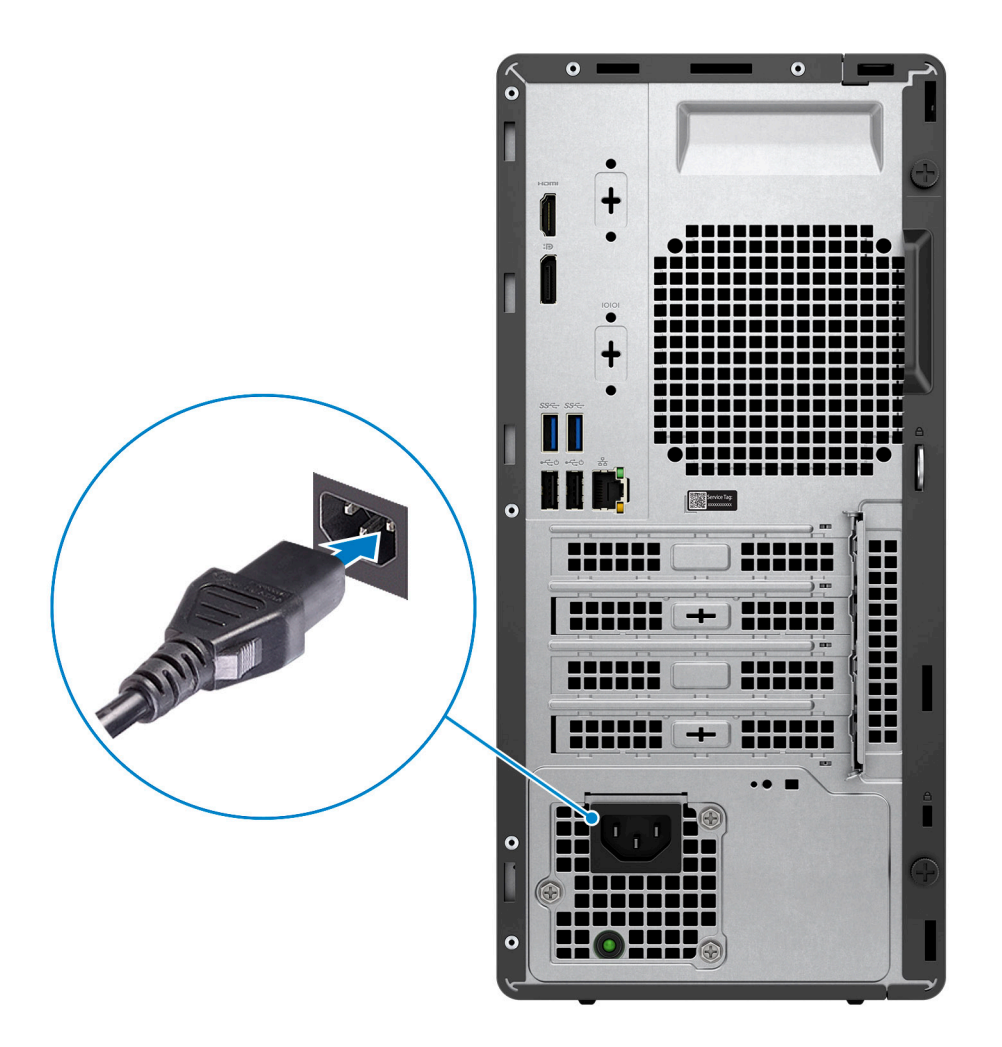

5. Stiskněte vypínač.

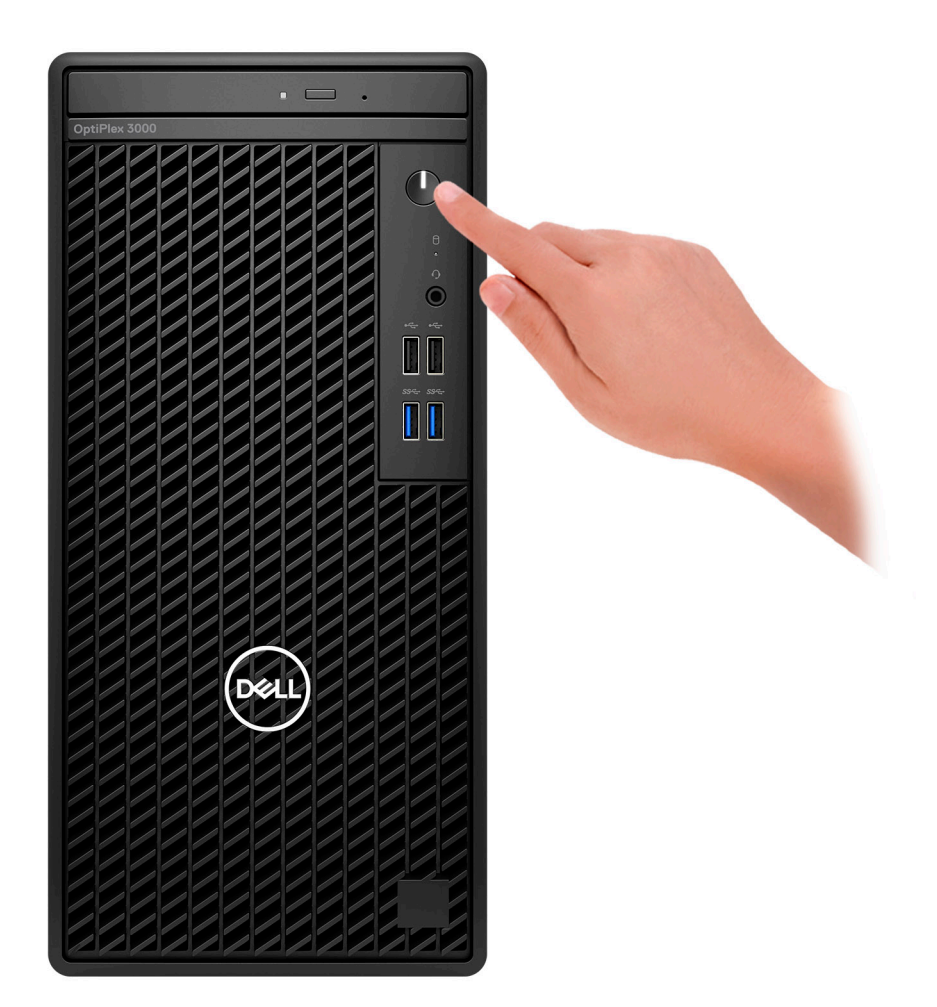

#### 6. Dokončete nastavení systému Windows.

Postupujte podle pokynů na obrazovce a dokončete nastavení. Při nastavování společnost Dell doporučuje:

- Připojit se k síti kvůli aktualizacím systému Windows. **POZNÁMKA:** Pokud se připojujete k zabezpečené bezdrátové síti, zadejte po vyzvání heslo pro přístup k bezdrátové síti.
- Jestliže jste připojeni k internetu, přihlaste se nebo vytvořte účet Microsoft. Nejste-li připojeni k internetu, vytvořte si účet offline.
- Na obrazovce **Podpora a ochrana** zadejte kontaktní údaje.
- 7. Vyhledejte a využijte aplikace Dell z nabídky Start v systému Windows doporučeno.

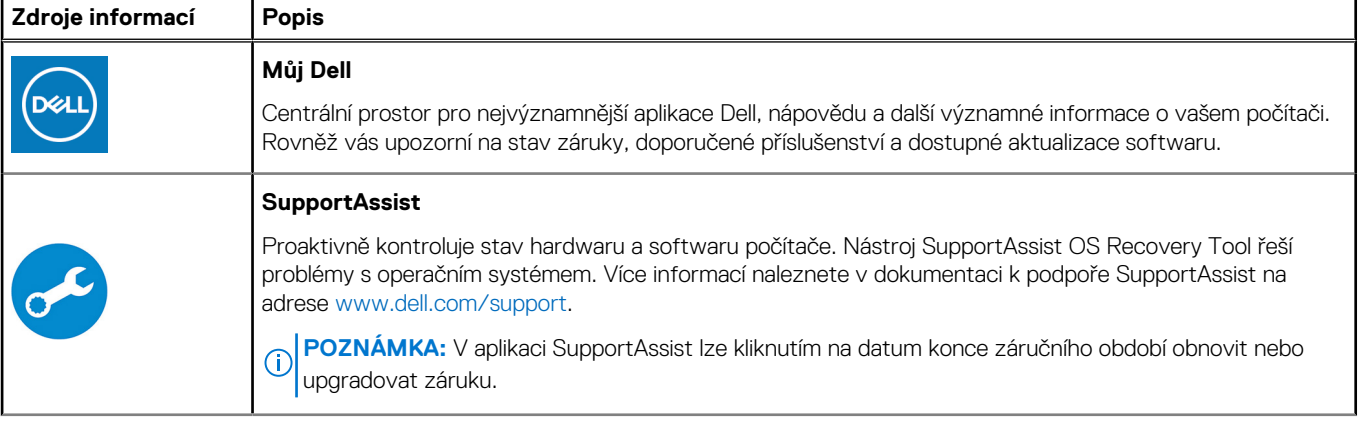

#### **Tabulka 1. Vyhledání aplikací Dell**

#### **Tabulka 1. Vyhledání aplikací Dell (pokračování)**

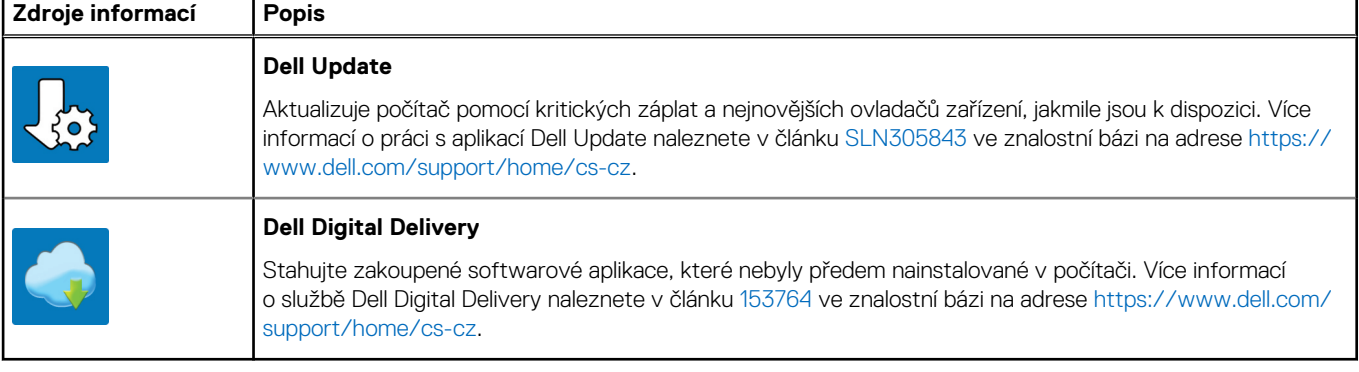

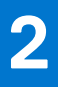

# **Přehled šasi**

### <span id="page-8-0"></span>**Vpředu**

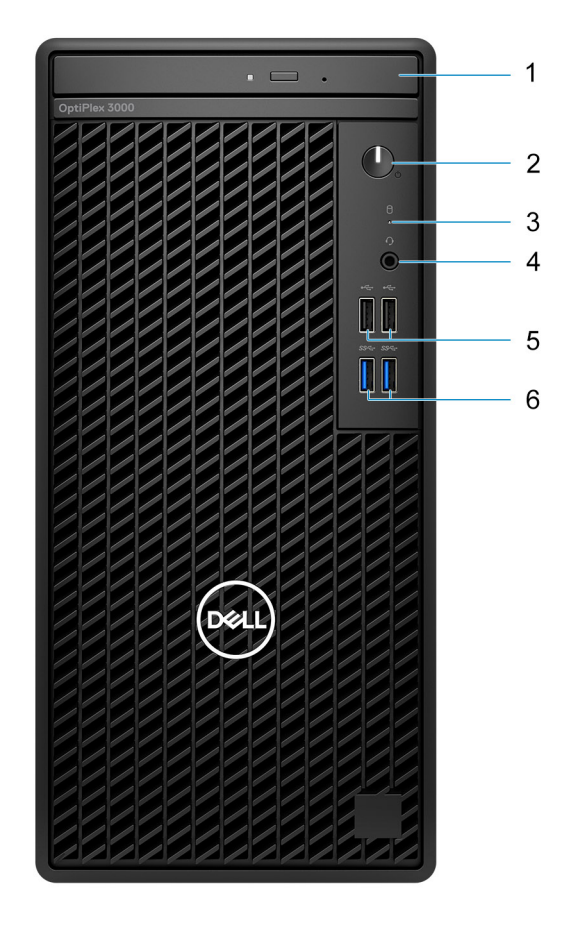

- 1. Optická jednotka (volitelné příslušenství)
- 2. Vypínač s diagnostickou kontrolkou
- 3. Kontrolka činnosti pevného disku
- 4. Univerzální zvukový konektor
- 5. Dva porty USB 2.0
- 6. Dva porty USB 3.2 1. generace

### <span id="page-9-0"></span>**Vzadu**

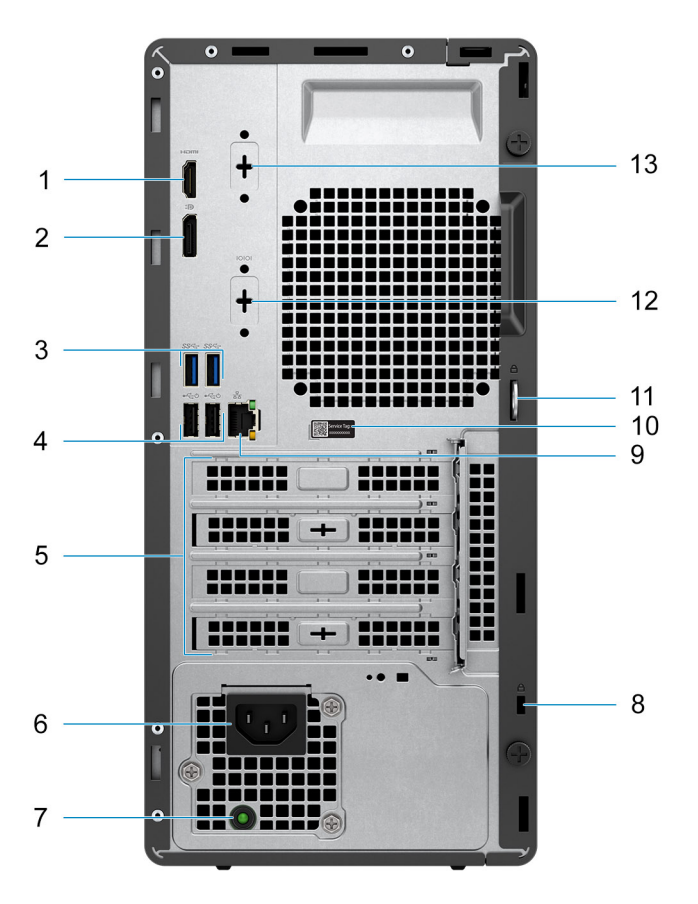

- 1. Port HDMI 1.4
- 2. Port DisplayPort 1.4
- 3. Dva porty USB 3.2 1. generace
- 4. Dva porty USB 2.0 s funkcí Smart Power-On
- 5. Tři sloty na rozšiřující karty

**POZNÁMKA:** Podporuje pouze slot 1, slot 2, slot 3.

- 6. Port konektoru napájecího kabelu
- 7. Kontrolka diagnostiky napájecího zdroje
- 8. Slot bezpečnostního kabelu Kensington
- 9. Port RJ45, 10/100/1 000 Mb/s
- 10. Štítek s výrobním číslem
- 11. Smyčka visacího zámku
- 12. HDMI 2.0b / DisplayPort 1.4 / VGA (volitelné příslušenství)
- 13. Sériový port / PS-2 (volitelné příslušenství)

# <span id="page-10-0"></span>**Technické údaje o notebooku OptiPlex 3000 Tower**

### **Rozměry a hmotnost**

V následující tabulce je uvedena výška, šířka, hloubka a hmotnost počítače OptiPlex 3000 Tower.

#### **Tabulka 2. Rozměry a hmotnost**

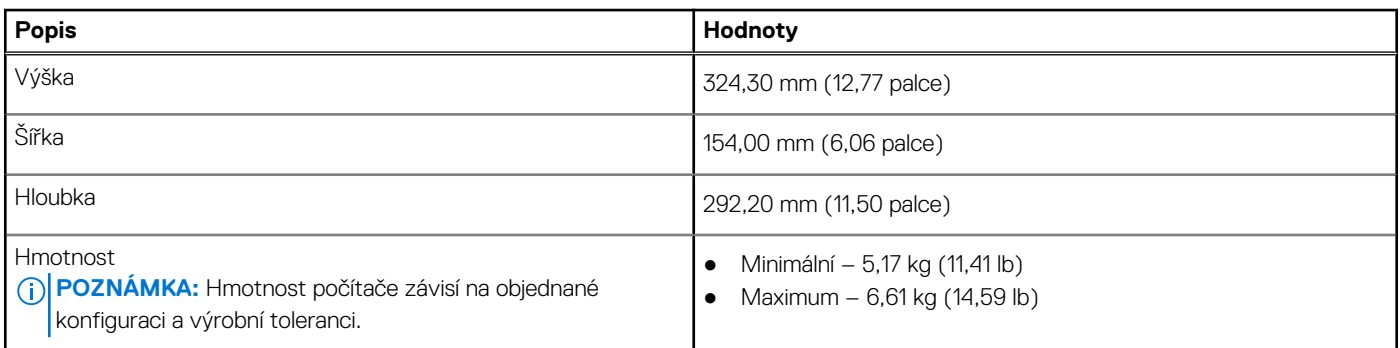

### **Procesory**

Následující tabulka obsahuje podrobné údaje o procesorech podporovaných počítačem OptiPlex 3000 Tower.

**CD** POZNÁMKA: Globální standardní produkty (Global Standard Products, GSP) představují podmnožinu vztažných produktů Dell, spravovaných z hlediska dostupnosti a se synchronizovanými přechody na celosvětové úrovni. Zajišťují, že tatáž platforma je k dispozici ke koupi na celém světě. Zákazníci tak mohou omezit počet konfigurací spravovaných v celosvětovém měřítku, což snižuje náklady. Rovněž umožňují firmám implementovat globální standardy IT, prostřednictvím uzamknutí ve specifických produktových konfiguracích na celém světě.

Device Guard (DG) a Credential Guard (CG) jsou nové bezpečnostní funkce dostupné v současnosti pouze v systému Windows Enterprise.

Device Guard je kombinace firemního hardwaru a softwarových bezpečnostních funkcí a při společné konfiguraci uzamkne zařízení, takže může spouštět pouze důvěryhodné aplikace. Jestliže nejde o důvěryhodnou aplikaci, nelze ji spustit.

Credential Guard využívá virtualizační zabezpečení k izolaci tajných informací (přihlašovacích údajů), aby se k nim dostal pouze privilegovaný systémový software. Neoprávněný přístup k těmto tajným údajům může vést k pokusům o krádež přihlašovacích údajů. Funkce Credential Guard zabraňuje těmto útokům ochranou hashů hesla NTLM a tiketů Kerberos Ticket Granting.

**POZNÁMKA:** Počty procesorů nejsou měřítkem výkonu. Dostupnost procesorů se může měnit a lišit podle regionu či země.

#### **Tabulka 3. Procesory**

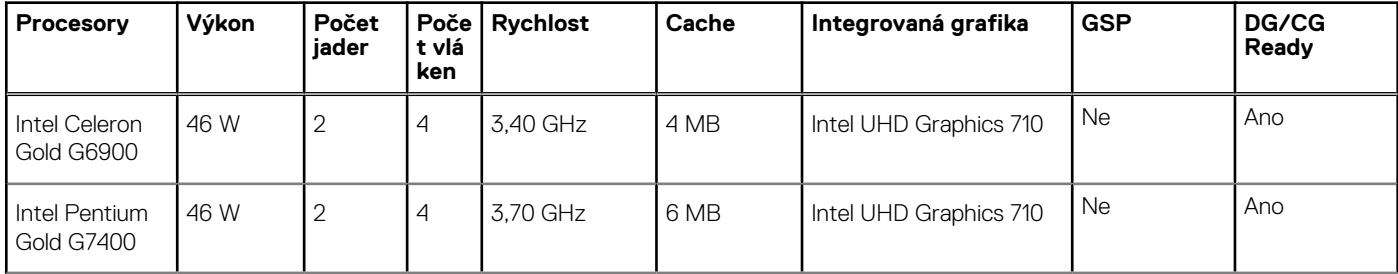

#### <span id="page-11-0"></span>**Tabulka 3. Procesory (pokračování)**

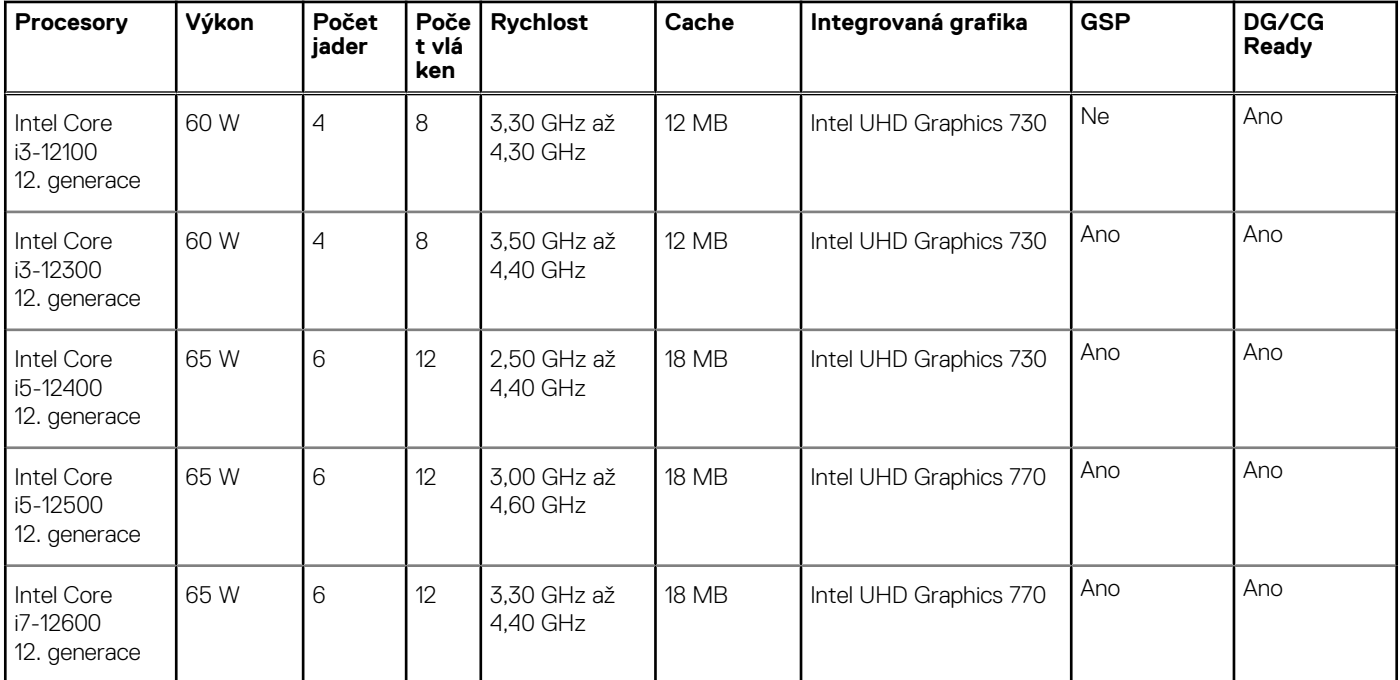

# **Čipová sada**

Následující tabulka obsahuje podrobné údaje o čipové sadě podporované počítačem OptiPlex 3000 Tower.

#### **Tabulka 4. Čipová sada**

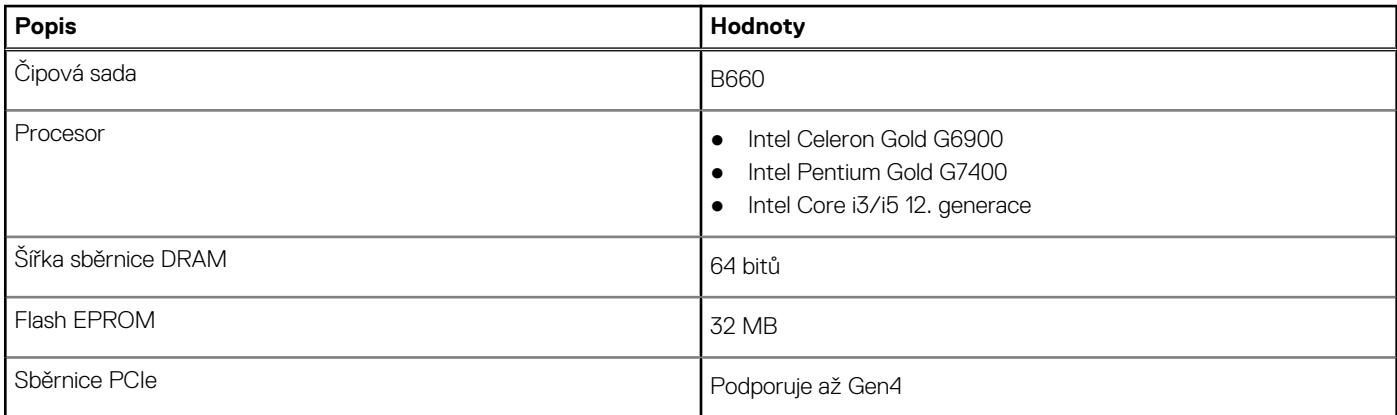

### **Operační systém**

Počítač OptiPlex 3000 Tower podporuje následující operační systémy:

- Windows 11 Home, 64bitový
- Windows 11 Pro, 64bitový
- Downgrade Windows 11 (obraz systému Windows 10)
- Windows 11 Pro National Education, 64bitový
- Windows 11 CMIT Government Edition, 64bitový (pouze Čína)
- Kylin Linux Desktop verze 10.1 (pouze Čína)
- Ubuntu Linux 20.04 LTS, 64bitový

### <span id="page-12-0"></span>**Paměť**

V následující tabulce jsou uvedeny parametry paměti v počítači OptiPlex 3000 Tower.

#### **Tabulka 5. Specifikace paměti**

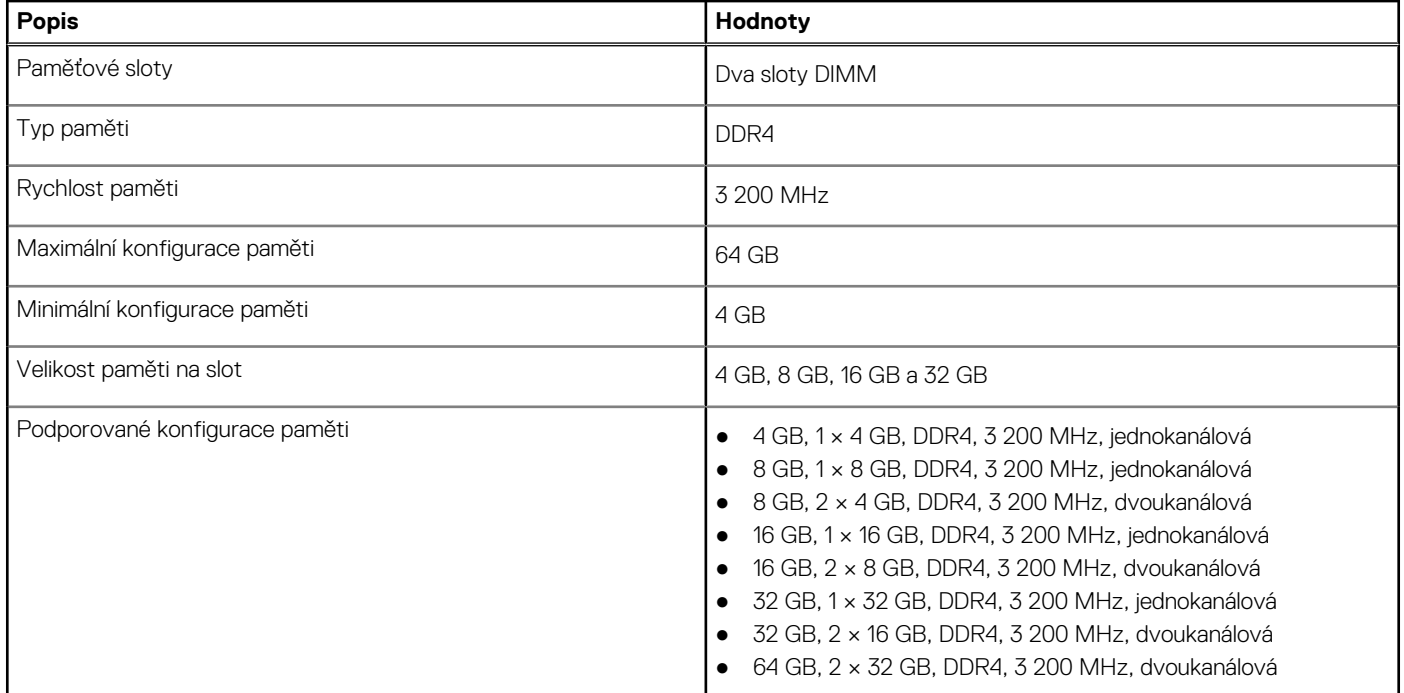

### **Tabulka paměti**

V následující tabulce jsou uvedeny podporované konfigurace paměti pro počítač OptiPlex 3000 Tower.

#### **Tabulka 6. Paměťová matice**

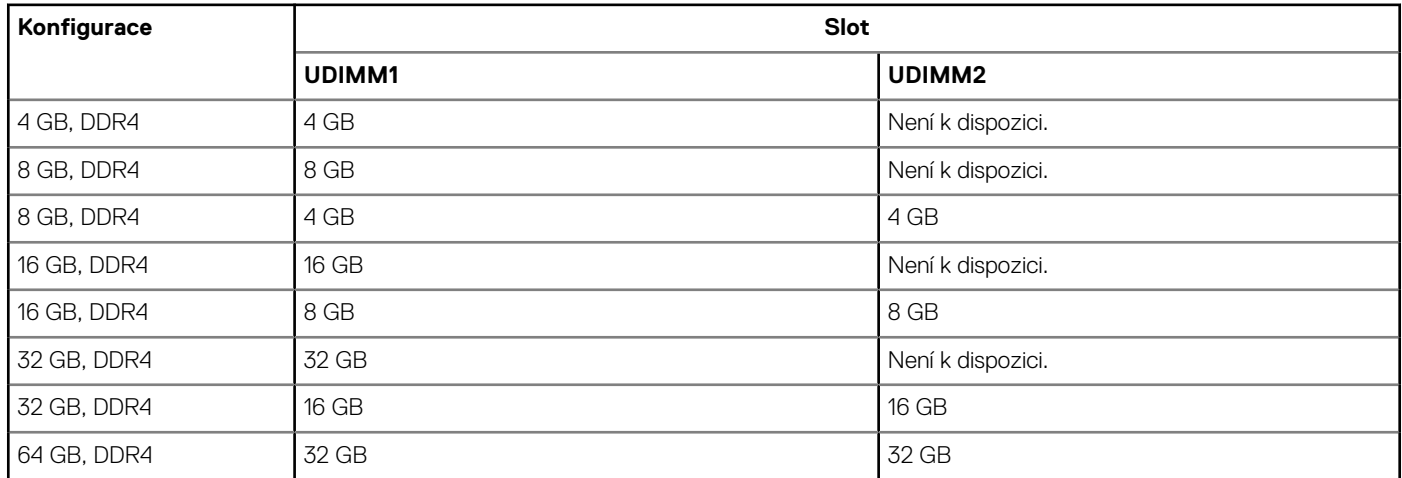

### **Externí porty**

V následující tabulce jsou uvedeny externí porty v počítači OptiPlex 3000 Tower.

#### <span id="page-13-0"></span>**Tabulka 7. Externí porty**

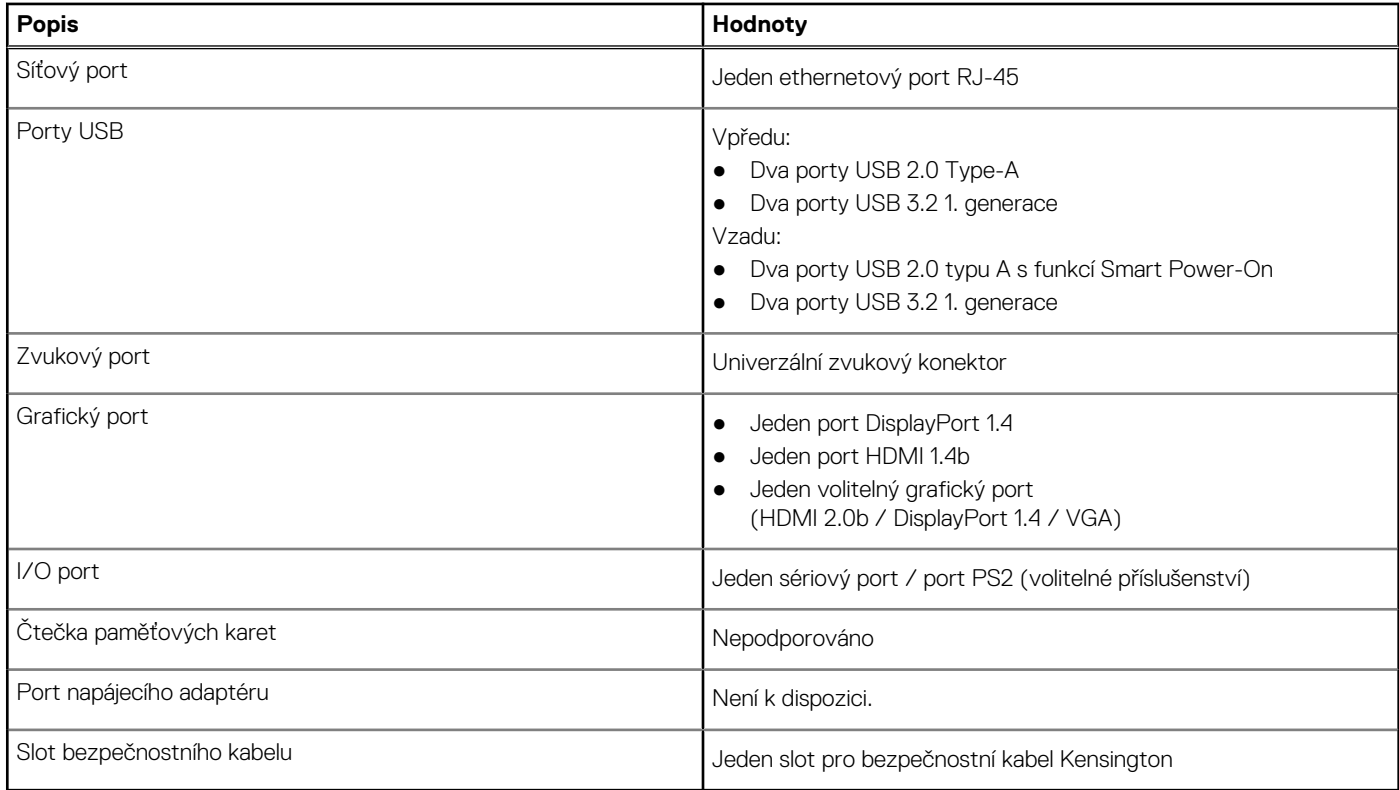

### **Interní sloty**

V následující tabulce jsou uvedeny interní sloty počítače OptiPlex 3000 Tower.

#### **Tabulka 8. Interní sloty**

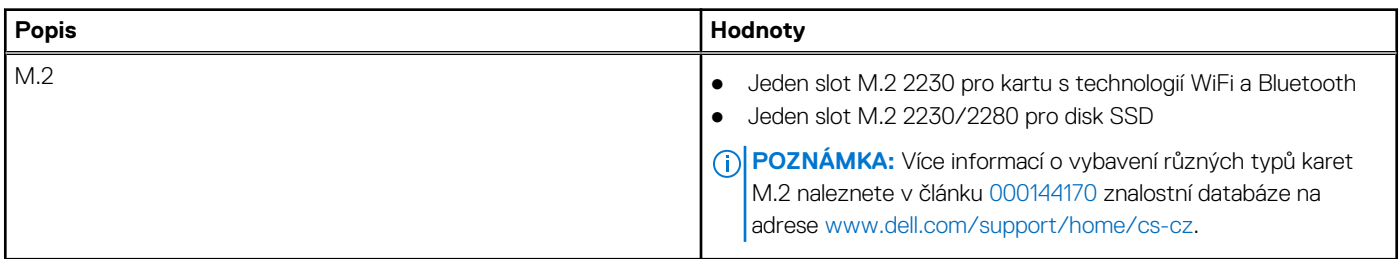

### **Ethernet**

Následující tabulka obsahuje parametry pevného ethernetového připojení LAN (Local Area Network) počítače OptiPlex 3000 Tower.

#### **Tabulka 9. Specifikace Ethernetu**

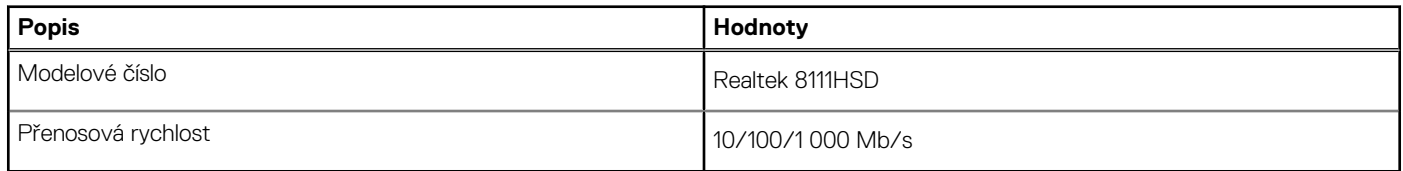

### <span id="page-14-0"></span>**Bezdrátový modul**

Následující tabulka obsahuje parametry modulu WLAN (Wireless Local Area Network) v počítači OptiPlex 3000 Tower.

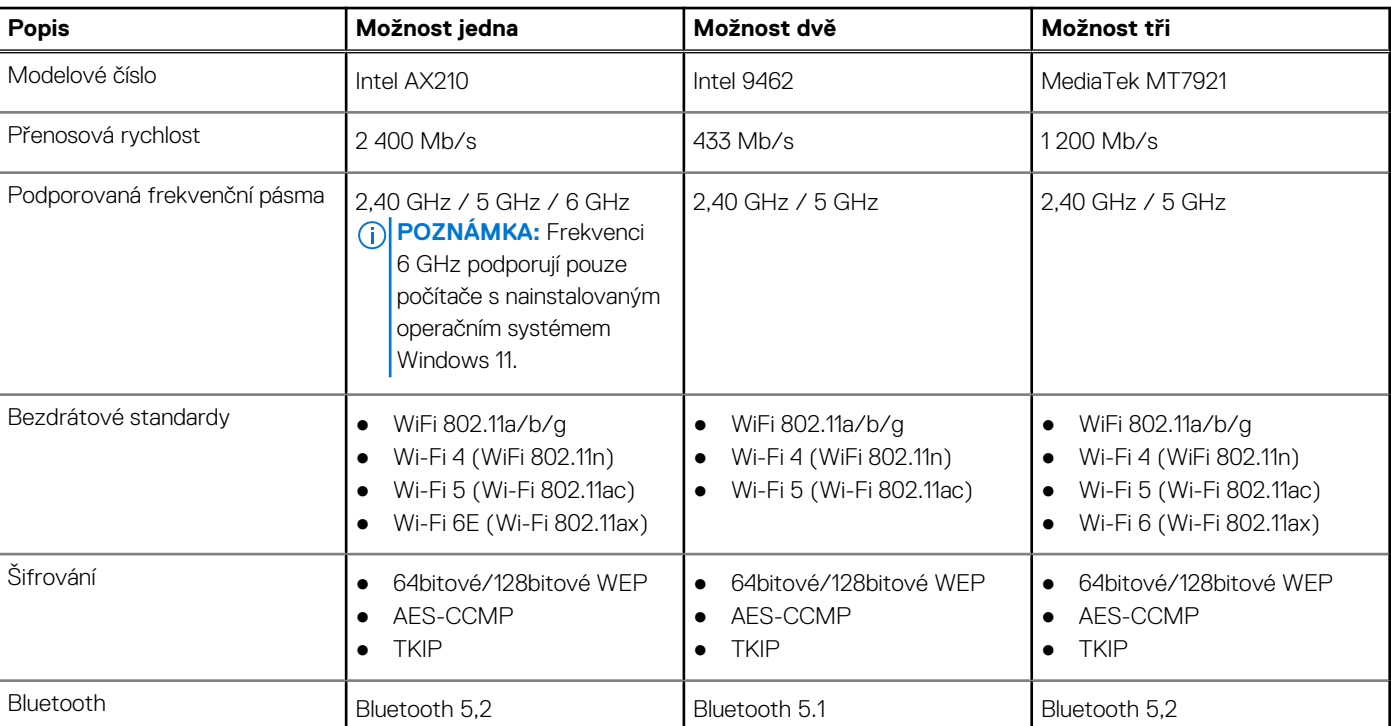

#### **Tabulka 10. Specifikace bezdrátového modulu**

### **Zvuk**

V následující tabulce jsou uvedeny parametry zvuku v počítači OptiPlex 3000 Tower.

#### **Tabulka 11. Parametry zvuku**

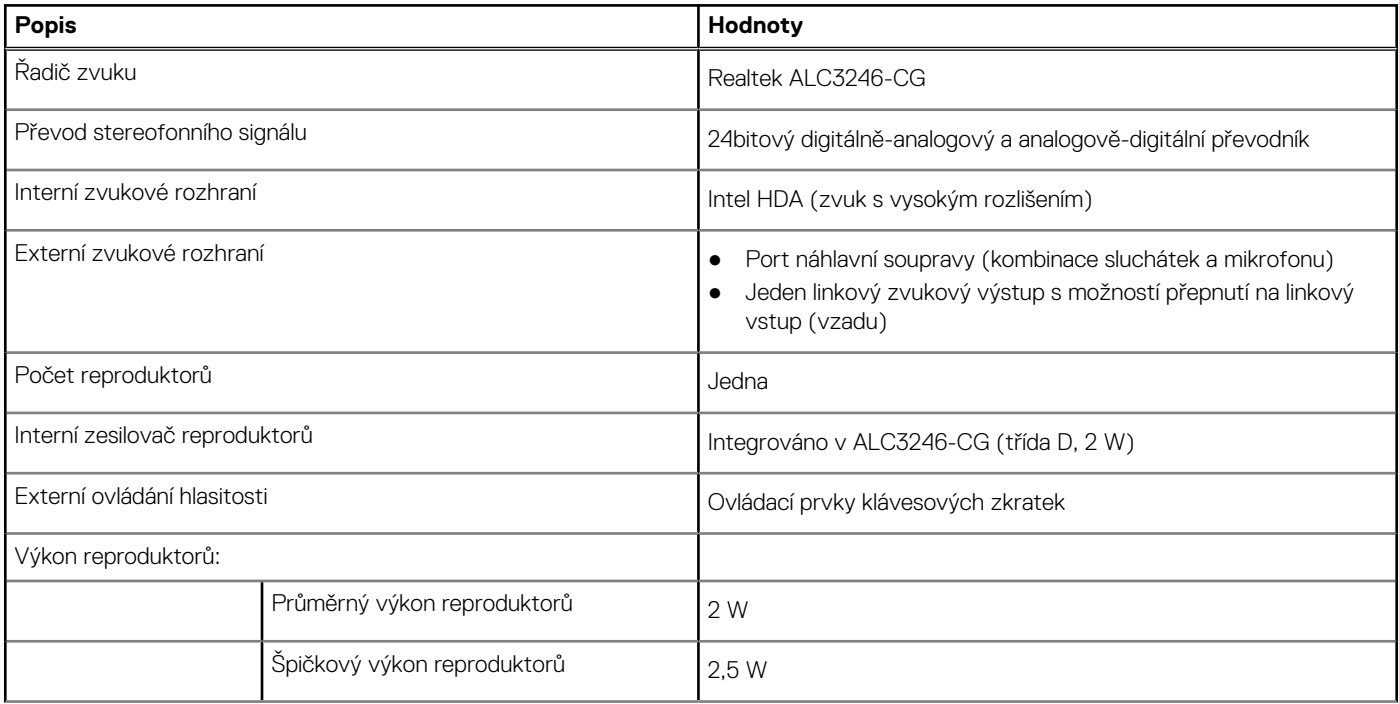

#### <span id="page-15-0"></span>**Tabulka 11. Parametry zvuku (pokračování)**

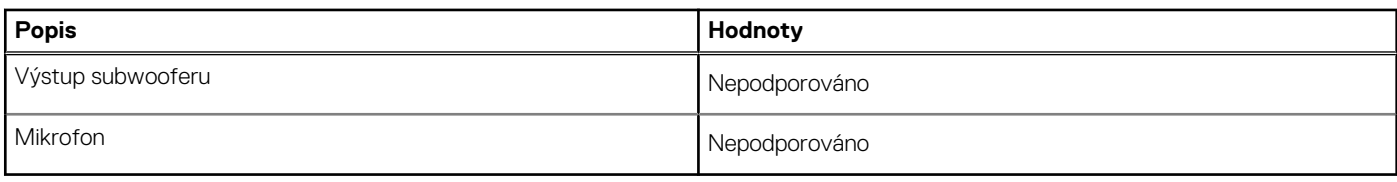

## **Úložiště**

Tato část obsahuje možnosti úložiště v počítači OptiPlex 3000 Tower.

#### **Tabulka 12. Tabulka úložiště**

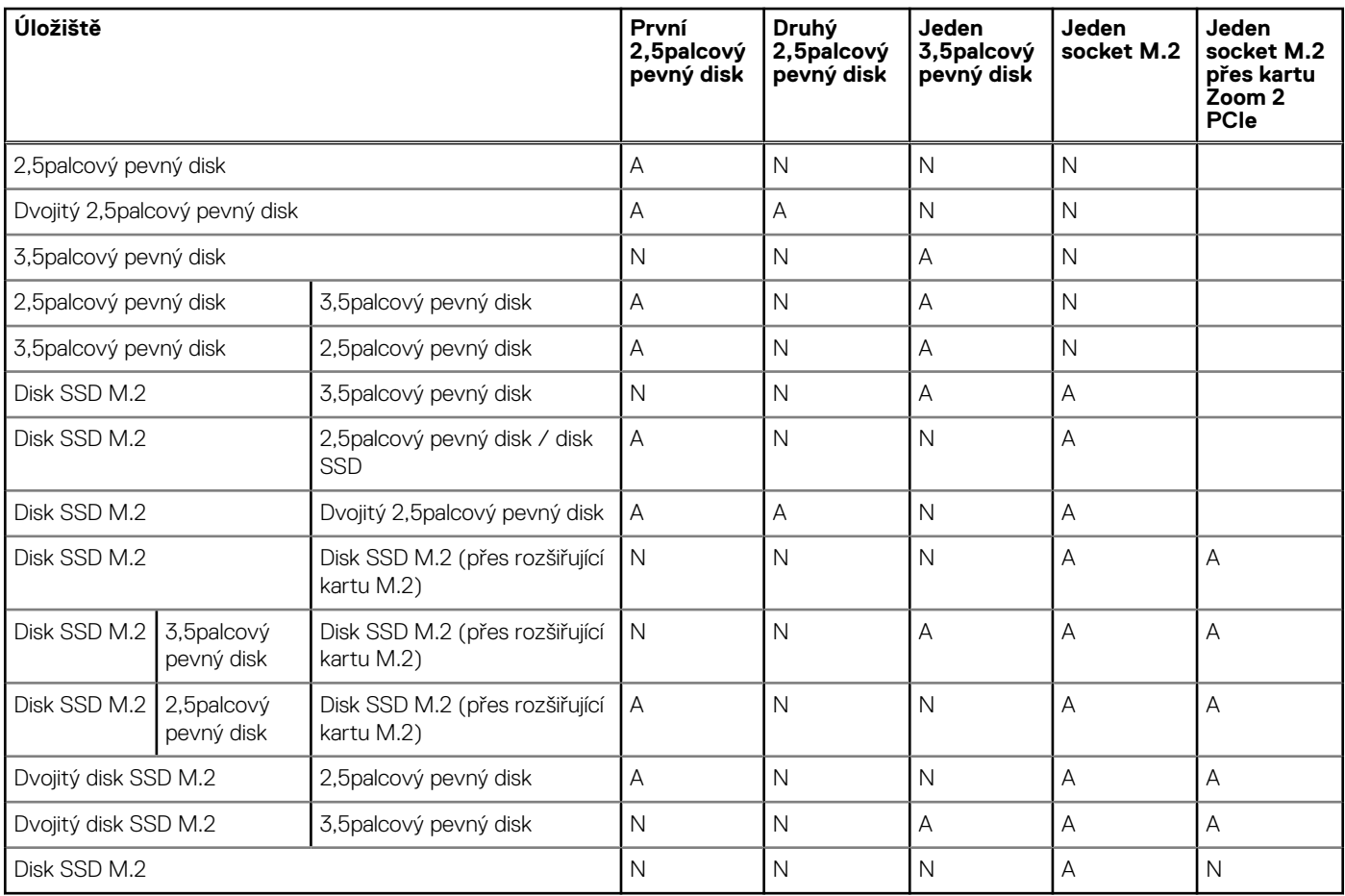

#### **Tabulka 13. Parametry úložiště**

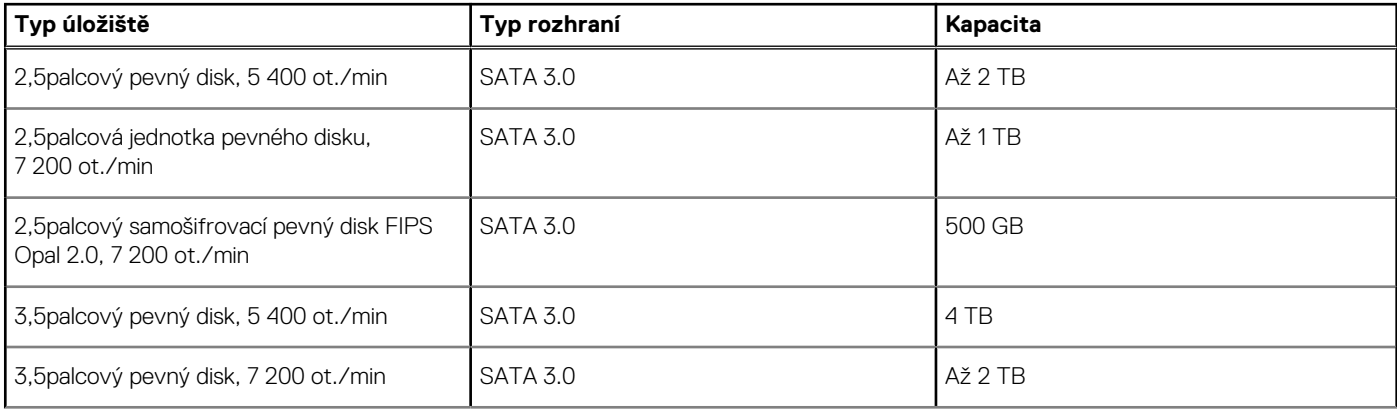

#### <span id="page-16-0"></span>**Tabulka 13. Parametry úložiště (pokračování)**

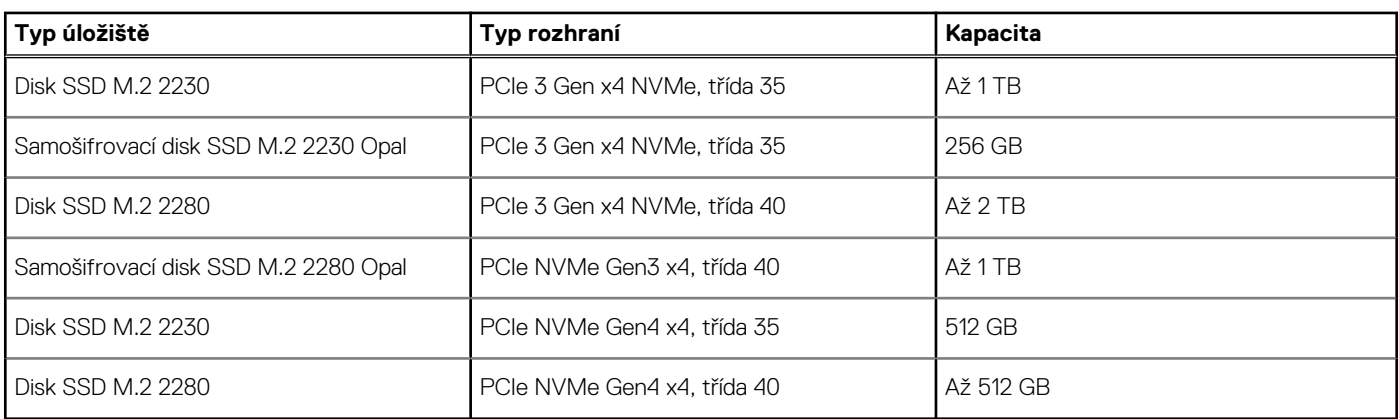

### **Jmenovitý výkon**

V následující tabulce jsou uvedeny jmenovité parametry napájení počítače OptiPlex 3000 Tower.

#### **Tabulka 14. Jmenovitý výkon**

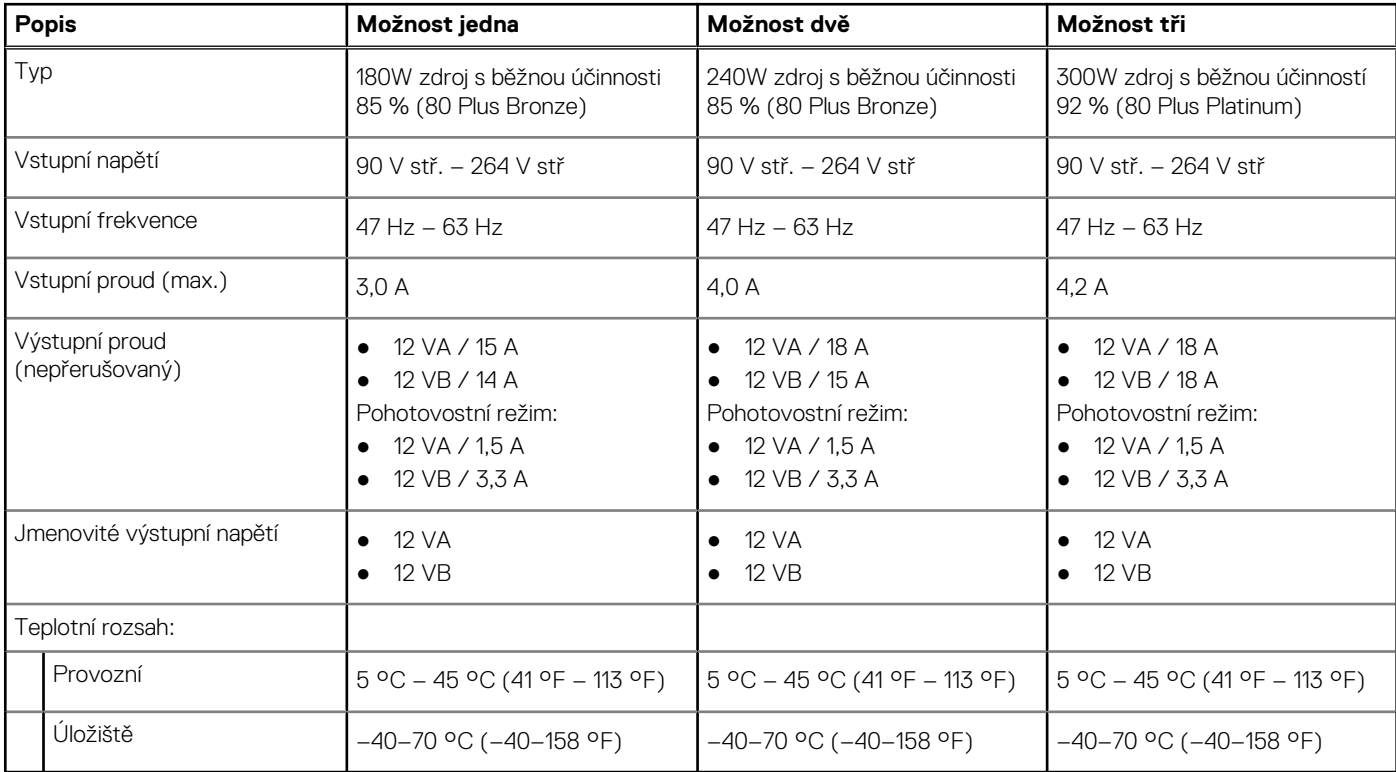

### **Konektor napájecího zdroje**

V následující tabulce jsou uvedeny parametry konektoru napájecího zdroje počítače OptiPlex 3000 Tower.

#### **Tabulka 15. Konektory napájecího zdroje**

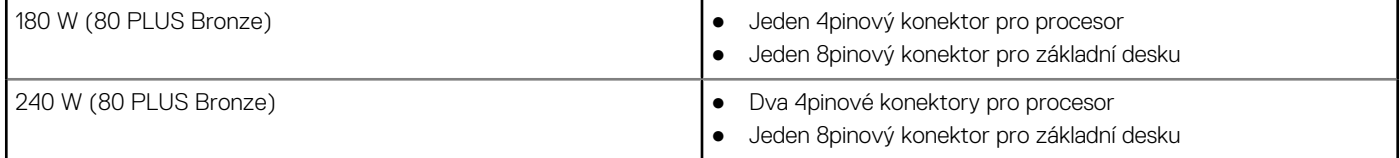

#### <span id="page-17-0"></span>**Tabulka 15. Konektory napájecího zdroje (pokračování)**

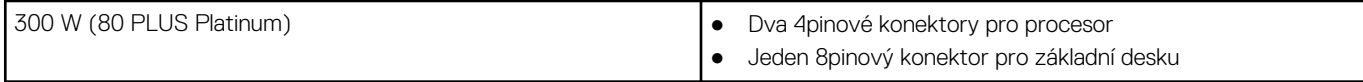

### **Grafická karta (GPU) – integrovaná**

V následující tabulce jsou uvedeny parametry integrované grafické karty (GPU) podporované počítačem OptiPlex 3000 Tower.

#### **Tabulka 16. Grafická karta (GPU) – integrovaná**

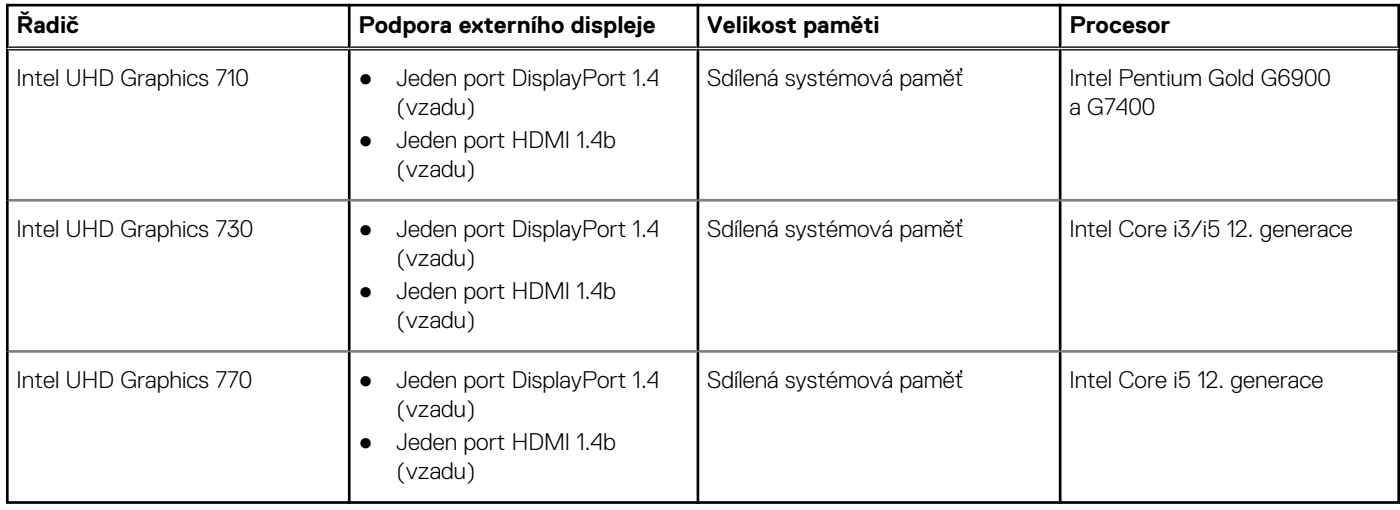

### **Matrice podpory více displejů**

V následující tabulce je matrice podpory více displejů v počítači OptiPlex 3000 Tower.

#### **Tabulka 17. Matrice podpory více displejů**

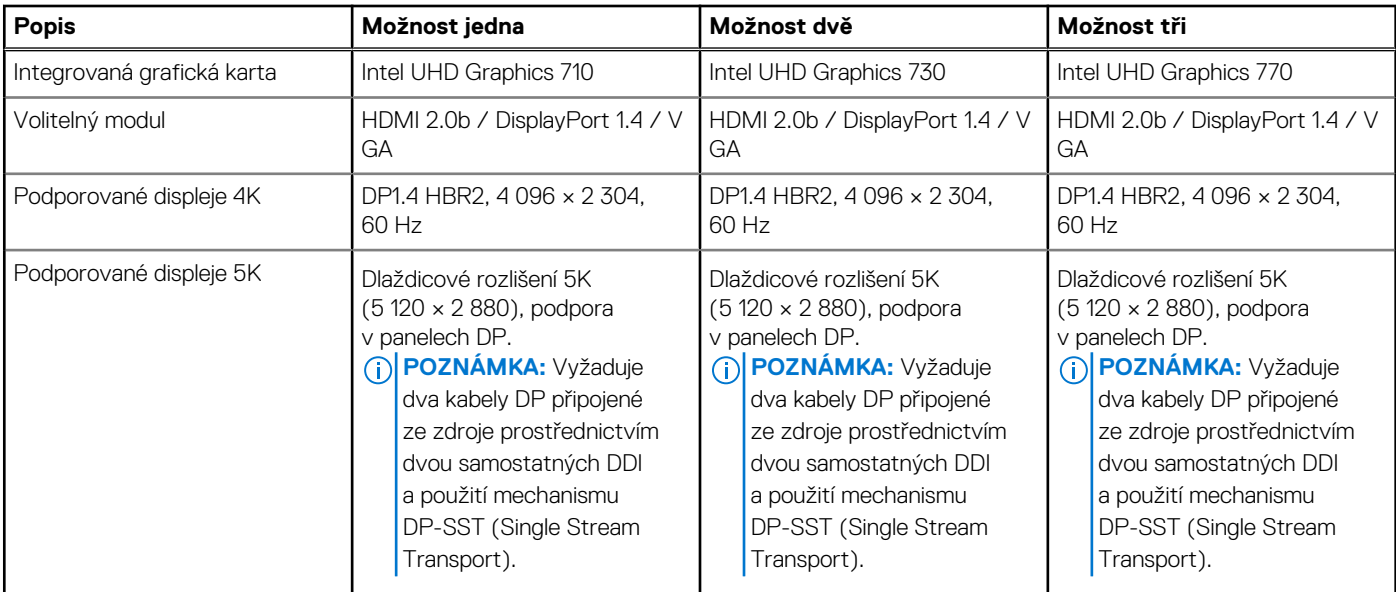

### **Grafická karta – samostatná**

V následující tabulce jsou uvedeny parametry samostatné grafické karty (GPU) podporované počítačem OptiPlex 3000 Tower.

#### <span id="page-18-0"></span>**Tabulka 18. Grafická karta – samostatná**

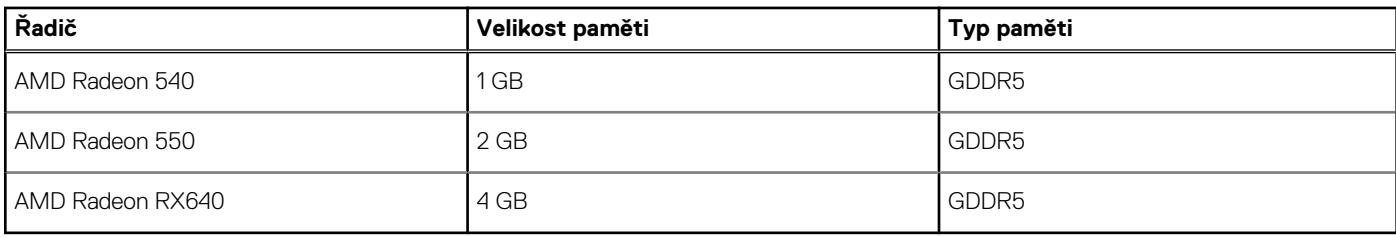

### **Matrice podpory více displejů**

V následující tabulce je matrice podpory více displejů v počítači OptiPlex 3000 Tower.

#### **Tabulka 19. Matrice podpory více displejů**

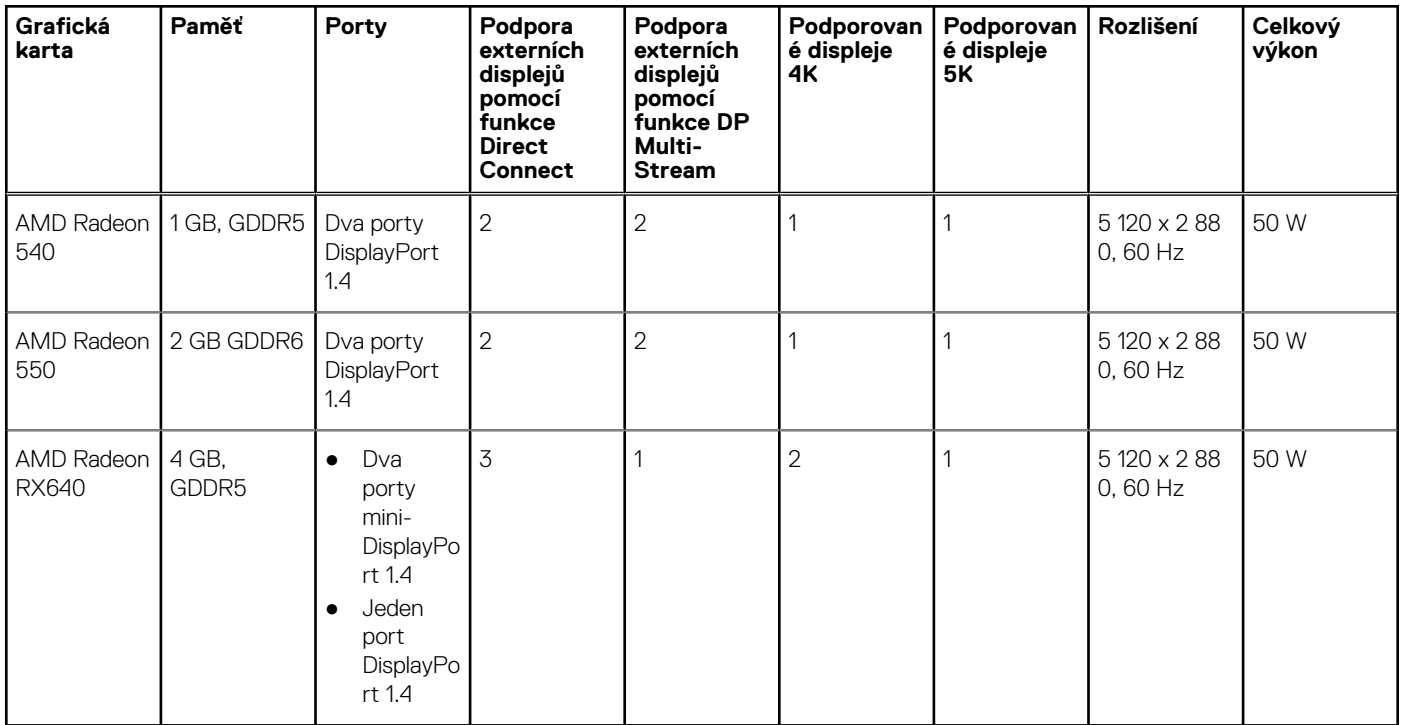

### **Zabezpečení hardwaru**

V následující tabulce je uvedeno hardwarové zabezpečení počítače OptiPlex 3000 Tower.

#### **Tabulka 20. Zabezpečení hardwaru**

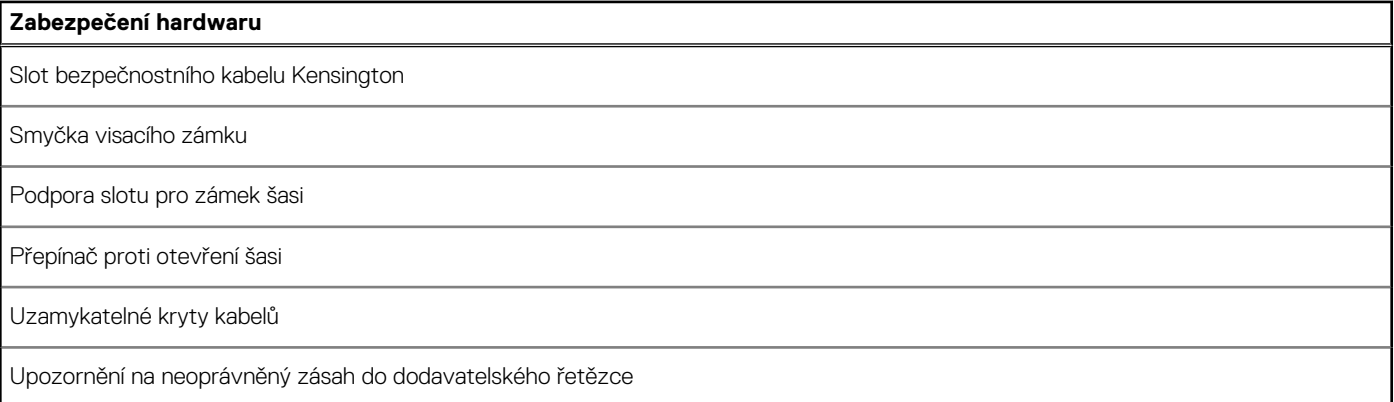

#### <span id="page-19-0"></span>**Tabulka 20. Zabezpečení hardwaru (pokračování)**

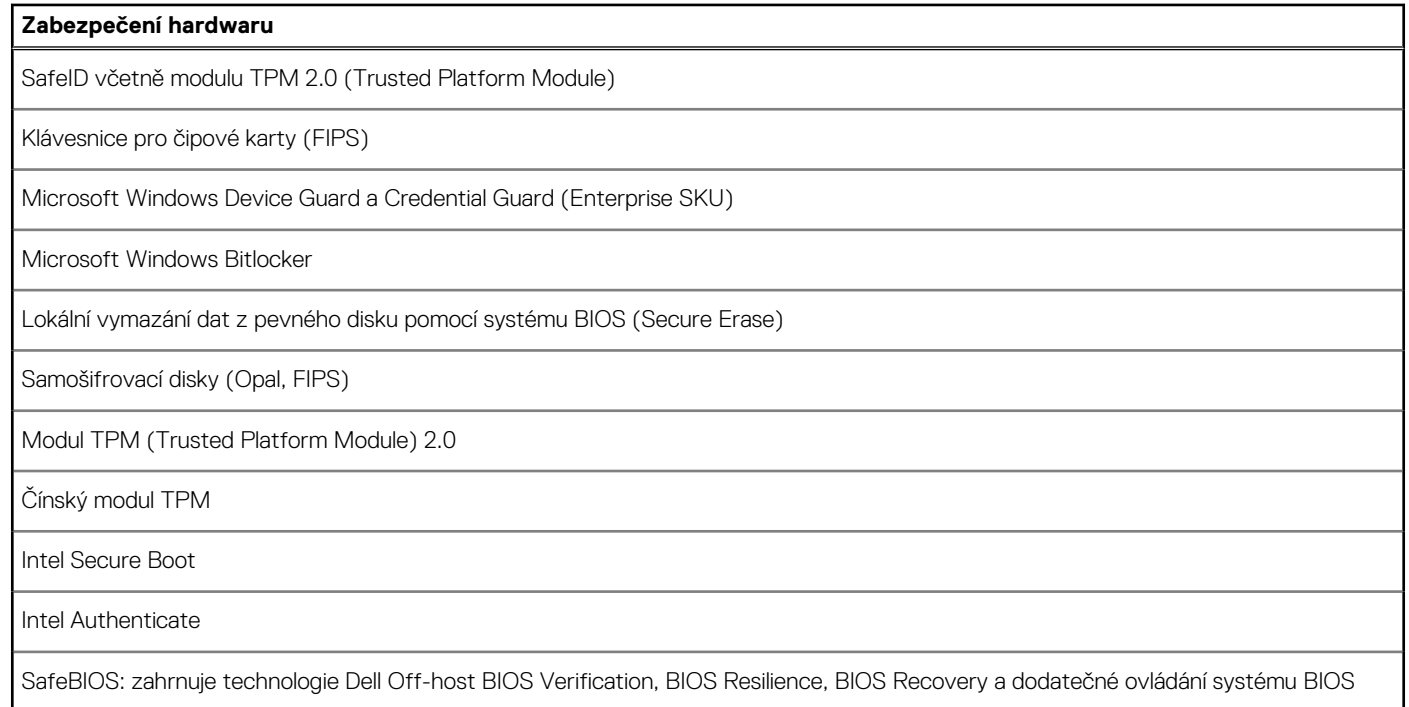

### **Prostředí**

V následující tabulce jsou uvedeny parametry prostředí pro počítač OptiPlex 3000 Tower.

#### **Tabulka 21. Prostředí**

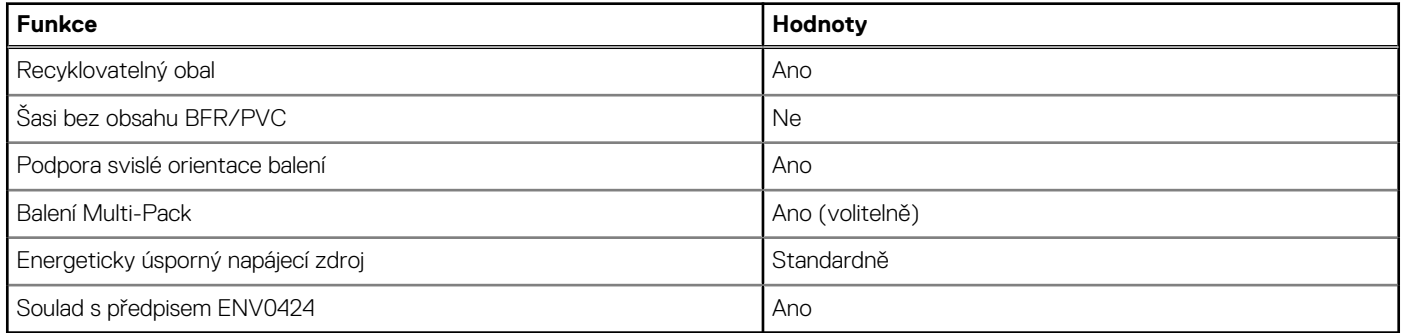

**POZNÁMKA:** Obal z dřevěných vláken obsahuje nejméně 35 % recyklovaných materiálů z celkové hmotnosti dřevěných vláken. Obal, který neobsahuje dřevěná vlákna, lze prohlásit za nepoužitelný. Předpokládaná požadovaná kritéria pro certifikaci EPEAT 2018.

### **Soulad s předpisy**

V následující tabulce jsou uvedeny informace o souladu s předpisy pro počítač OptiPlex 3000 Tower.

#### **Tabulka 22. Soulad s předpisy**

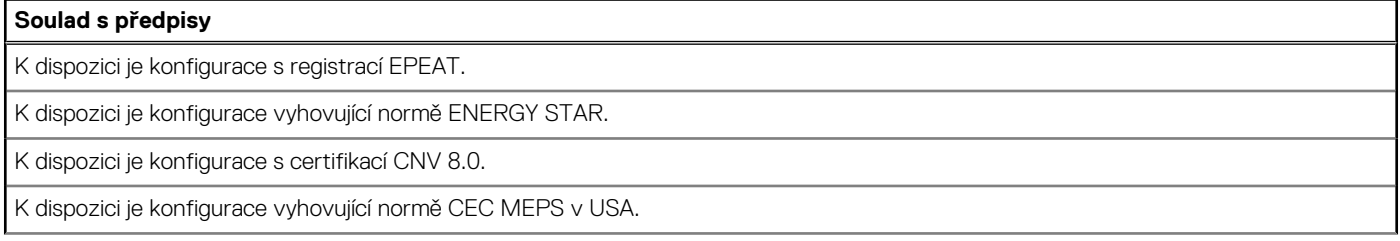

#### <span id="page-20-0"></span>**Tabulka 22. Soulad s předpisy (pokračování)**

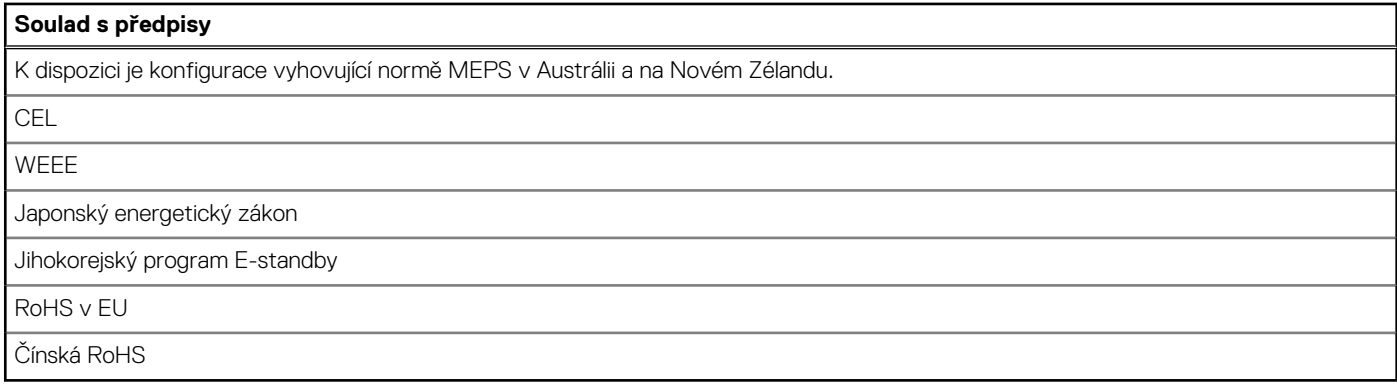

### **Provozní a skladovací podmínky**

V následující tabulce jsou uvedeny provozní a skladovací parametry počítače OptiPlex 3000 Tower.

**Úroveň znečištění vzduchu:** G1 podle ustanovení normy ISA-S71.04-1985

#### **Tabulka 23. Okolí počítače**

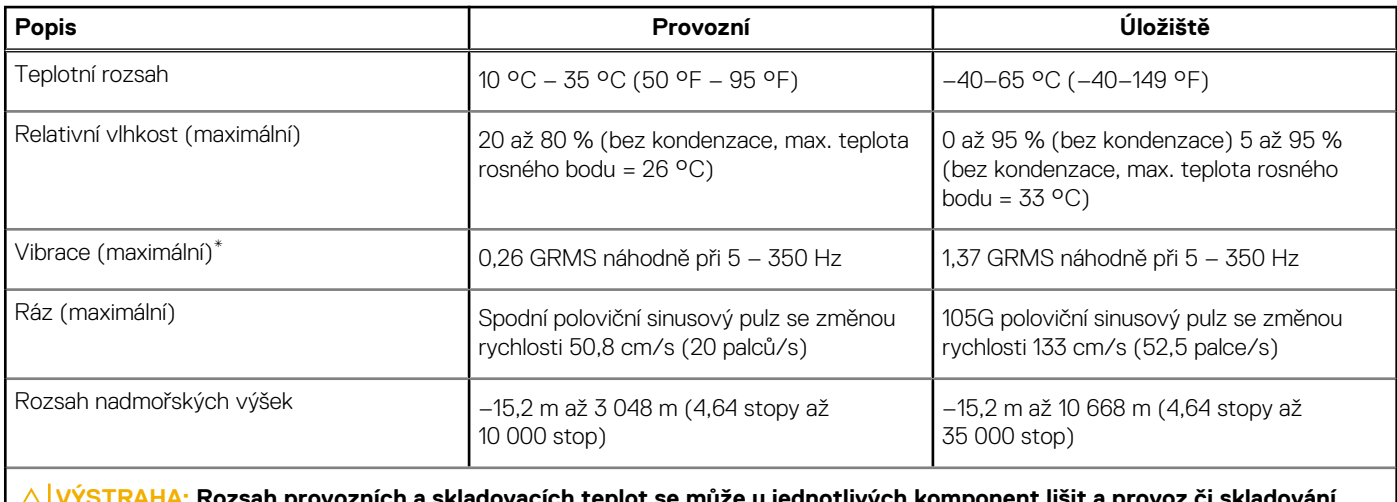

<mark>VHA:</mark> Rozsah provozních a skladovacích teplot se může u jednotlivých komponent lišit a provoz či skladování **zařízení mimo tato rozmezí může mít vliv na výkon konkrétních komponent.**

\* Měřené při použití náhodného spektra vibrací, které simuluje prostředí uživatele.

† Měřeno pomocí 2ms polosinusového pulzu

## **Nápověda a kontakt na společnost Dell**

### <span id="page-21-0"></span>Zdroje pro vyhledání nápovědy

Informace a nápovědu k produktům a službám Dell můžete získat v těchto zdrojích samoobslužné pomoci.

#### **Tabulka 24. Zdroje pro vyhledání nápovědy**

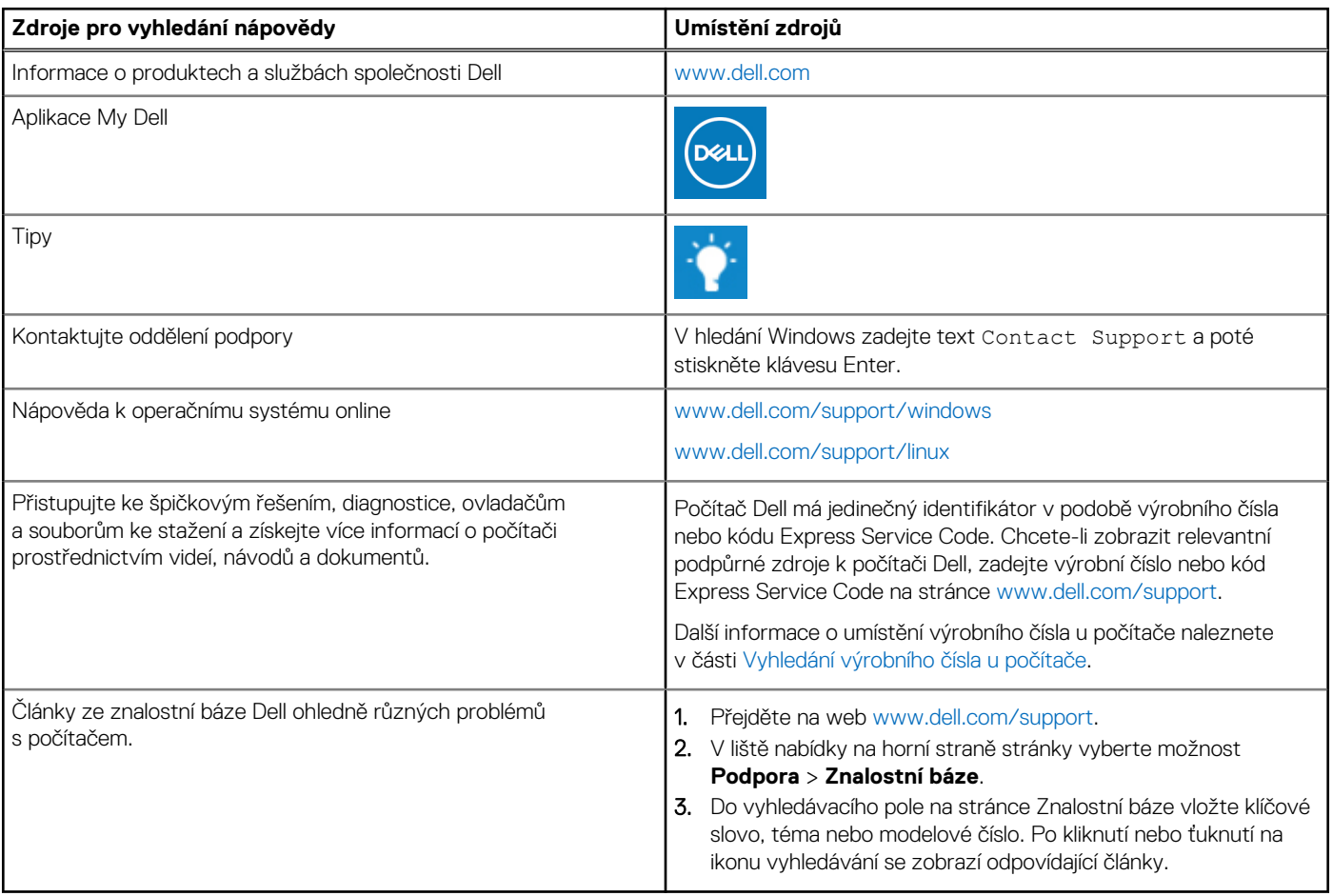

### Kontaktování společnosti Dell

Informace o kontaktování společnosti Dell ohledně prodeje, technické podpory a záležitostí týkajících se zákaznického servisu naleznete na webu [www.dell.com/contactdell](https://www.dell.com/contactdell).

**POZNÁMKA:** Dostupnost se liší v závislosti na zemi/oblasti a produktu a některé služby nemusí být ve vaší zemi/oblasti k dispozici.

**(j) POZNÁMKA:** Pokud nemáte aktivní internetové připojení, můžete najít kontaktní informace na nákupní faktuře, balicím seznamu, účtence nebo v katalogu produktů společnosti Dell.